## **Fondamenti di Informatica**

## **PER FREQUENTANTI E NON FREQUENTANTI1**

## **Esercizi Parte Pratica a.a 2014-2015**

- 1. Creare (con PHOTOSHOP o GIMP) un file immagine 100x100 pixel fondo trasparente, con il solo utilizzo di strumenti per disegno geometrico o a mano libera. L'immagine dovrà essere una **icona** di una ipotetica applicazione, cartella o file con soggetto a piacere. Consegnare il file immagine in formato .GIF o PNG .
- 2. Creare (con PHOTOSHOP o GIMP) un fotomontaggio con almeno 4 livelli, utilizzando strumenti di selezione, ritaglio ecc… . Tale fotomontaggio potrà avere una dimensione in pixel e soggetto a piacere. Consegnare il file immagine in formato .XCF (GIMP) o .PSD (PHOTOSHOP) con i livelli separati e il file finale in formato .JPG .
- 3. Creare (con AUDACITY o altro software per editing audio) un "audiomontaggio" con almeno 3 "livelli sonori" (durata a piacere, almeno circa 30 secondi). Consegnare il file .AUP (AUDACITY) e la cartella associata!<sup>2</sup>
- 4. Creare (con KOMPOZER) un "mini sito" in HTML con almeno 3 pagine **collegate tra loro**  contenenti testo, immagini, tabelle ecc... con soggetto a piacere. Si ricordi di mettere tutto il materiale utilizzato nella cartella contenete il sito.

## **Modalità di consegna ENTRO IL 1/7/2015**

- 1. Creare 4 cartelle con nome 1,2,3,4 e mettervi dentro i files dei 4 esercizi rispettivamente
- 2. Creare un unico file .ZIP contenente le 4 cartelle compresse con nome uguale al numero di matricola (es: 4536.ZIP)
- 3. Con il programma FILEZILLA ( https://filezilla-project.org/download.php?type=client ) collegarsi al seguente sito FTP ( **andare da menù file/gestore siti e immettere i parametri come in figura**)

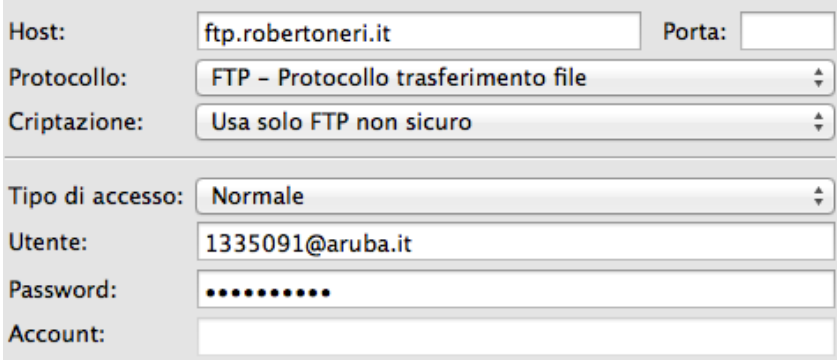

| ∣ HOST.     | ftp.robertoneri.it     |
|-------------|------------------------|
| NOME UTENTE | 1335091@aruba.it       |
| PASSWORD    | orione <sub>2015</sub> |

<sup>1</sup> NON per che ha ECDL o ICDL; in tal caso **non si deve fare nessuna parte pratica**

<sup>2</sup> se il file .AUP si chiama per esempio **song1** la cartella associata si chiama **song1\_data**

4. copiare il file .ZIP nella cartella remota /**accademia\_consegne NON INVIARE IL MATERIALE PER E-MAIL !**

**I RISULTATI DEL TEST 1, TEST 2 E PARTE PRATICA SARANNO DISPONIBILI IL 3/7/2015 IN BACHECA**